# **CALCULUL EXPRESIILOR NUMERICE**

## **1. Scopul lucrrii**

Lucrarea are ca scop însusirea, de către studenti, a modului de lucru cu produsul program Mathcad, pentru calculul expresiilor numerice.

## **2. Noiuni teoretice**

La deschiderea programului Mathcad, modul de lucru *Automatic* este implicit (cuvântul *Auto* apare în linia de stare). În acest caz, rezultatele numerice sau graficele, din documentul de lucru, sunt actualizate si afisate imediat. Totodată, dacă documentul de lucru contine un volum mărit de calcule este necesar un interval de timp pentru actualizarea rezultatelor.

Dacă modul de lucru este manual, în linia de stare va apare cuvântul *Calc F9*. Pentru a reveni la modul de calcul *Automatic* se marcheaz *Automatic Calculation* din meniul *Tools*.

Unele ecuații necesită un timp mai lung de calcul deoarece conțin evaluări repetate sau un algoritmul de rezolvat mai complicat. Întreruperea procesului de calcul se face prin apsarea tastei **[Esc]**. Reluarea calculului pentru ecuatia respectivă se face prin comanda *Calculate > Calculate Now* din meniul *Tools* sau prin tastarea **[F9]**. Recalcularea, pentru întreg documentul de lucru, se face prin tastarea **[Ctrl][F9]**.

Calculul expresiilor numerice se poate efectua prin utilizarea operatorilor coninui în instrumentul *Calculator*, din bara de instrumente *Math*. După scrierea expresiilor numerice, acestea vor fi calculate prin apăsarea tastei $=$ .

**2.1. Instrumentul Calculator** contine operatori si functii utilizate în evaluarea expresiilor numerice și analitice. Pentru deschiderea instrumentului *Calculator* se apasă butonul **di** din bara de instrumente *Math* (1), sau se activează comanda *View > Toolbars > Calculator* din meniuri (Fig. 1).

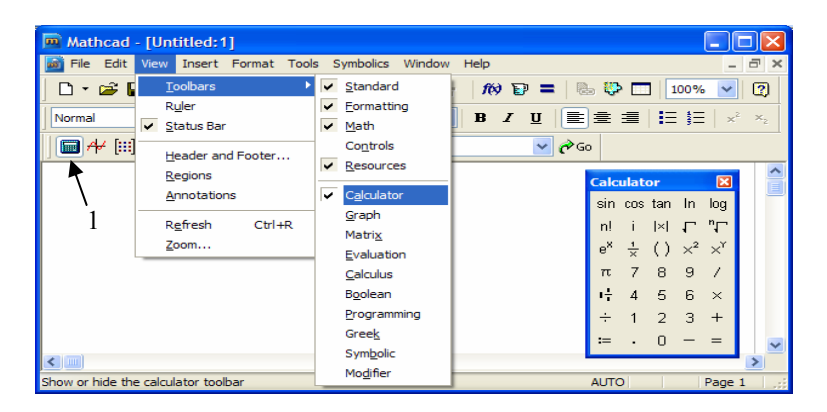

*Fig. 1 Instrumentul Calculator* 

Operatorii conținuți în instrumentul *Calculator* sunt prezentați în tabel:

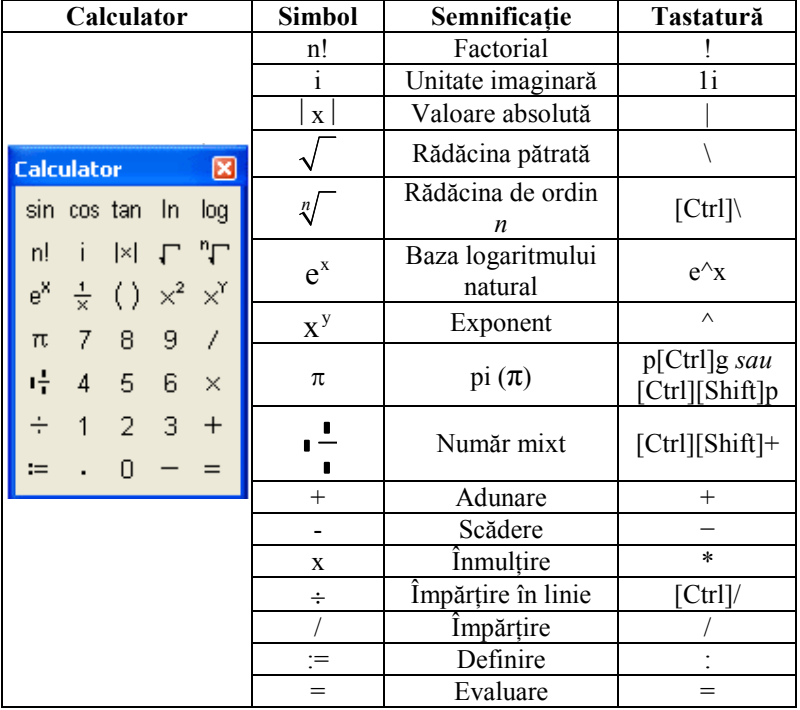

#### **2.2. Formatul de afi)are al rezultatelor numerice**

Pentru modificarea formatului de afiare al rezultatelor numerice se activează comanda *Result* din meniul *Format*. Ca urmare, rezultă o fereastră de dialog care conine opiunile de setare a formatului rezultatelor (Fig. 2).

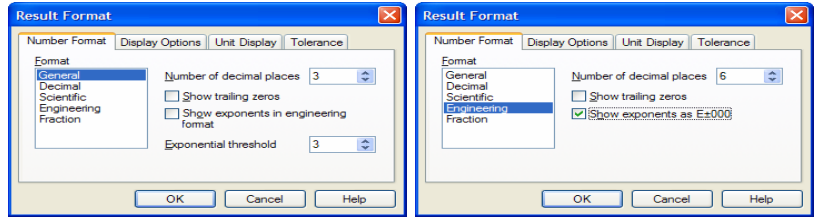

*Fig. 2 Formatul rezultatelor de calcul* 

### **2.3. Funcii proprii )i funcii definite de utilizator în Mathcad**

Pentru calculul unor expresii este necesară utilizarea anumitor functii matematice cunoscute. Inserarea acestor funcii se face prin comanda *Insert > Insert Function*. Ca urmare a acestei comenzi, va apare o fereastră de dialog care conține numele tuturor funcțiilor definite de produsul Mathcad (Fig. 3).

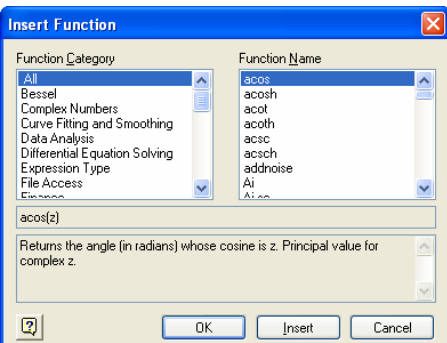

*Fig. 3 Inserarea funciilor definite de Mathcad* 

Câteva funcii uzuale definite în Mathcad sunt prezentate în tabelul următor<sup>:</sup>

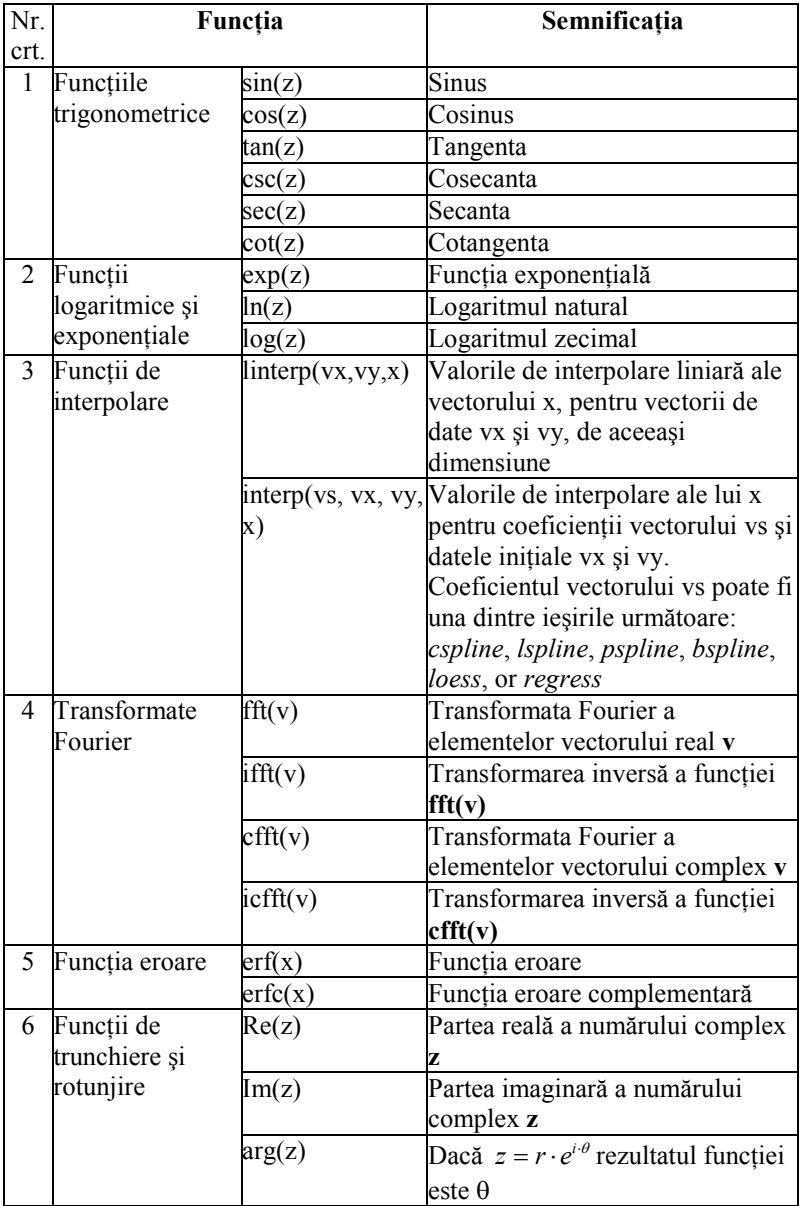

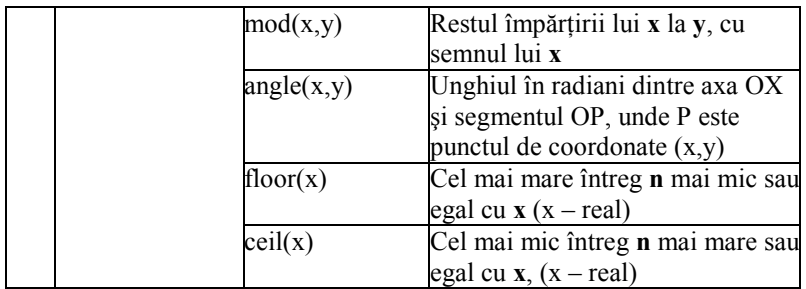

În plus, programul Mathcad prezintă facilitatea că permite definirea de către utilizator a unor funcții particulare care trebuie să respecte sintaxa:

**Nume\_funcie(arg1,arg2,…):=expresie** 

unde:

- *► Nume funcție*, reprezintă identificatorul noii funcții definite de utilizator;
- *arg1,arg2,…* sunt argumentele funciei separate de "," ;
- $\triangleright$  semnul := se obtine prin tastarea semnului ":" ;
- $\triangleright$  *expresie*, reprezintă noua functie ce poate fi de tipul scalar, vectorial, matriceal.

Toate variabilele utilizate la scrierea expresiei trebuie să fi fost definite anterior în spațiul Mathcad, sau să fie părți ale listei de argumente. În cazul în care o variabilă din expresie nu satisface aceste condiții, ea va fi marcată cu rosu, ca fiind nedefinită. După definirea unei functii evaluarea ei nu se realizează imediat, ci doar în momentul utilizării ulterioare în spațiul Mathcad.

### **3. Chestiuni de studiat**

Să se calculeze următoarele expresii matematice iar rezultatele să se afiseze cu o precizie de 6 zecimale (urmărindu-se obtinerea valorilor indicate):

1) 
$$
\left(\frac{1}{1+\sqrt{3}}-2\right)\left(\sqrt{3}+\frac{1}{1-\sqrt{3}}+3\right)^{-1}=-0.485431
$$

2) 
$$
\left(\frac{\sqrt{2}-1}{\sqrt{2}+1}+\frac{\sqrt{2}+1}{\sqrt{2}-1}\right)^{-2}+\left(\frac{\sqrt{3}-\sqrt{2}}{\sqrt{3}+\sqrt{2}}+\frac{\sqrt{3}+\sqrt{2}}{\sqrt{3}-\sqrt{2}}\right)^{-2}=0.037778
$$

20

3) 
$$
\frac{\sin(3) + \sin(4) + \sin(5)}{\cos(3) + \cos(4) + \cos(5)} = 1.157821
$$

$$
4\qquad \ln(\sqrt{90}) + \ln(\sqrt{2} + 2 + \sqrt[3]{10}) = 3.967057
$$

5) 
$$
\frac{6! + e^{3} - \sqrt[5]{20}}{4! - \ln(20) + \pi + \frac{1}{\sqrt{2} + \sqrt{3}}} = 30.17798
$$

6) 
$$
\log\left(\frac{1}{2002}\right) \cdot \sin\left(2 \cdot \frac{\pi}{5}\right) + \log\left(\frac{1}{2001}\right) \cdot \cos\left(2 \cdot \frac{\pi}{5}\right) = -4.16002
$$
  
7)  $\sin\left(2 \frac{1}{3}\right) + \cos\left(2 \frac{1}{3}\right) = 1.570796$ 

$$
8) \qquad \log(81) + \log(12) - \log(2^{\sin(18)}) - \log(2^{\sin(12)}) = 3.37526
$$

9) 
$$
\frac{\log(5!) + e^{3!}}{\sqrt[3]{2!} + e^{\sqrt{20}}} = 4.566355
$$

10) 
$$
A := sin(1) + sin(2) - sin(3) + sin(4) - sin(5)
$$

B := 
$$
(\cos(1) + \cos(2) - \cos(3) + \cos(4)) - \cos(5)
$$
  
\nC :=  $\sin\left(\frac{\pi}{3}\right) + \sin\left(\frac{\pi}{5}\right) + \sin\left(\frac{\pi}{4}\right) + \sin\left(\frac{\pi}{6}\right)$   
\nD :=  $\cos\left(\frac{\pi}{3}\right) + \cos\left(\frac{\pi}{5}\right) + \cos\left(\frac{\pi}{4}\right) + \cos\left(\frac{\pi}{6}\right)$ 

Pentru variabilele notate A, B, C, D să se calculeze expresiile:

$$
\min(A^2, B^2, C^2, D^2) + \max(A^2, B^2, C^2, D^2) = 8.338057
$$

 $min(A, B, C, D) + max(A, B, C, D) = 3.058991$ 

## **4. Modul de lucru**

Se deschide instrumentul *Calculator*, din bara de instrumente *Math*, se construiesc expresiile matematice, prin utilizarea butoanelor cuprinse în acest instrument, iar pentru efectuarea calculelor și afișarea rezultatelor se actionează tasta =. Această modalitate este posibilă dacă modul de calcul *Automatic Calculation* este activ (din meniul *Tools*, comanda *Calculate*).

Pentru setarea formatului de afiare al rezultatelor numerice se va proceda conform indicaiilor de la §2.2, prin utilizarea comenzii *Result*, din meniul *Format*.

### **5. Coninutul referatului**

Referatul trebuie să contină:

- Titlul și scopul lucrării
- Notiuni teoretice
- Chestiuni de studiat
- Rezultatele obtinute și observații personale.